Вывод D

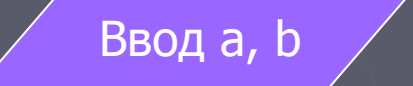

# Линейные алгоритмы

 $c=2*a+b$ 

начало

### Линейные алгоритмы

это такие алгоритмы, в которых действия выполняются последовательно одно за другим. Как правило в них есть ввод данных, вычисление и вывод результата.

### Этапы решения задач на компьютере

- 1) Постановка задачи .
- 2) Построение математической модели.
- 3) Алгоритмизация.
- 4) Составление сценария работы на компьютере (этот этап мы пока будем опускать).
- 5) Написание задачи на языке программирования.
- 6) Отладка и тестирование программы.
- 7) Анализ полученных результатов.

### Задача «Покупка в магазине» • Е

Человек делает в магазине покупки. Определите сколько денег у него останется после покупки в магазине перчаток стоимостью А руб., портфеля стоимостью B руб. и галстука стоимостью D руб. Все исходные данные задаются с клав

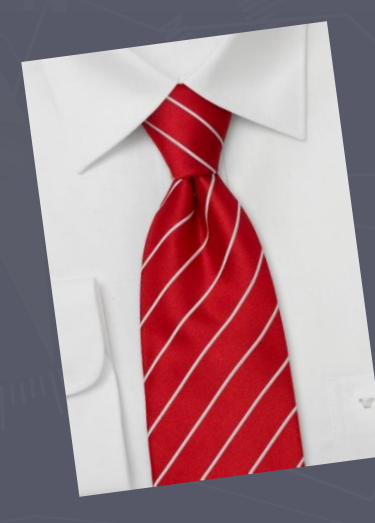

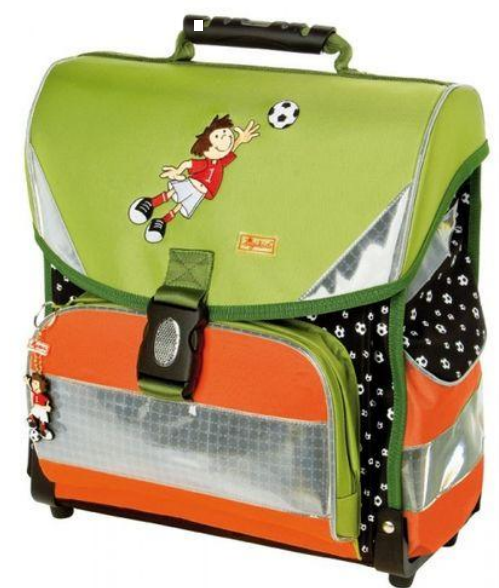

田

 $\boxplus$ 

### 1. Постановка задачи

#### Исходные данные:

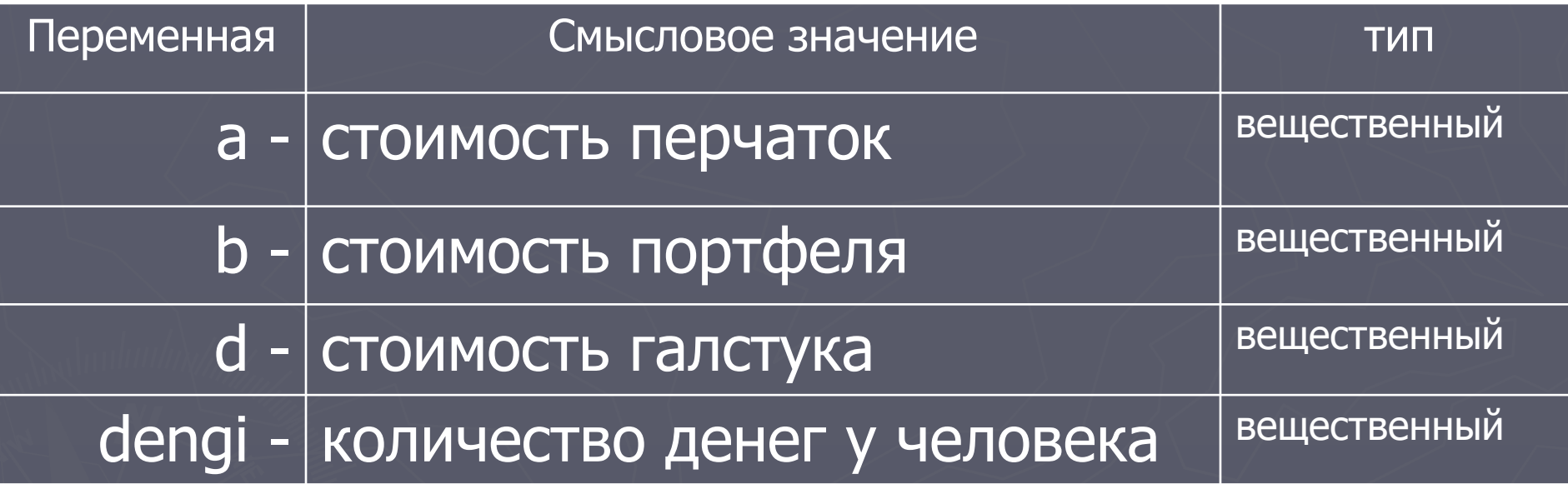

Результат:

ostatok – количество денег, которое останется – вещ.

### 2. Метод решения (математическая модель)

## $ostatok = dengi - a - b - d$

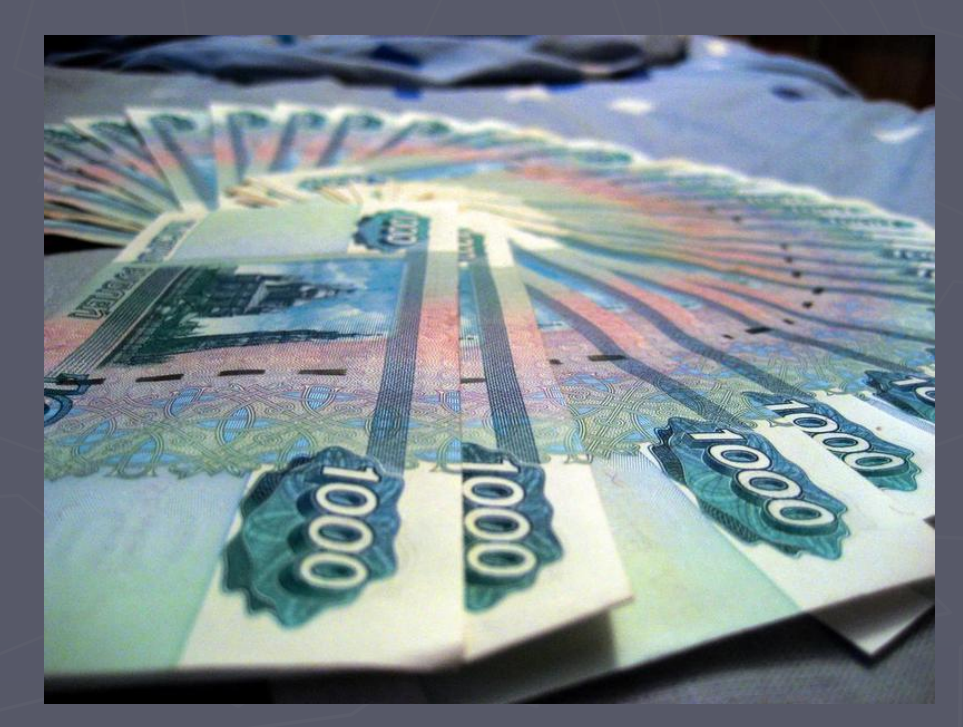

### 3. Алгоритм решения

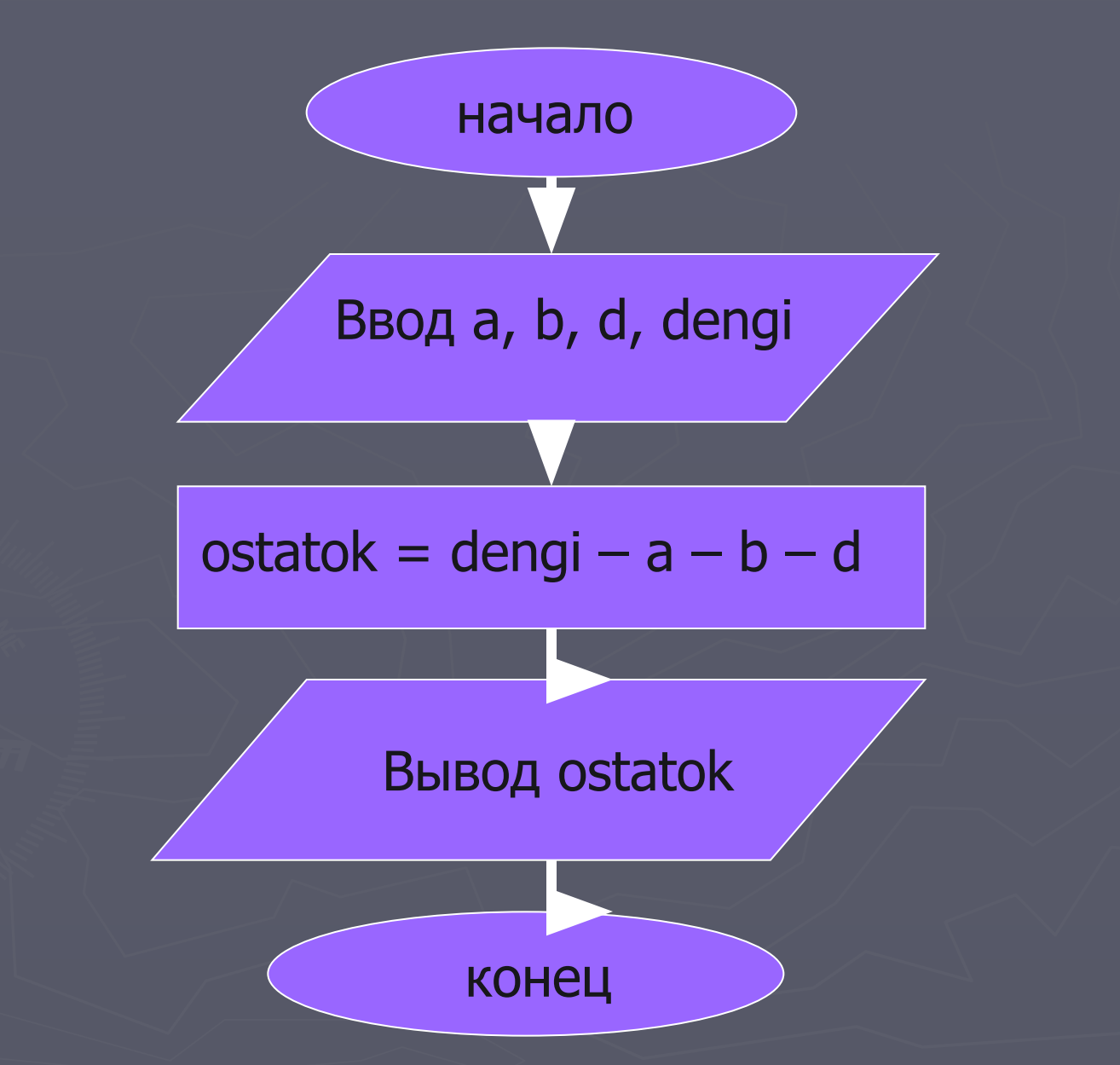

### 5. Программа

**Program pokupka;**

**Uses crt;**

**Var a, b, d, dengi, ostatok : real;**

**Begin**

**Clrscr;**

**Write ('Cколько стоят перчатки, портфель и галстук '); Readln (a, b, d); Write ('Сколько у Вас денег? '); Readln (dengi); ostatok := den – a – b – d; Writeln (' После всех покупок у Вас останется ' , ostatok:5:2 , ' руб.'); Readln; End.**

### 6. Tect

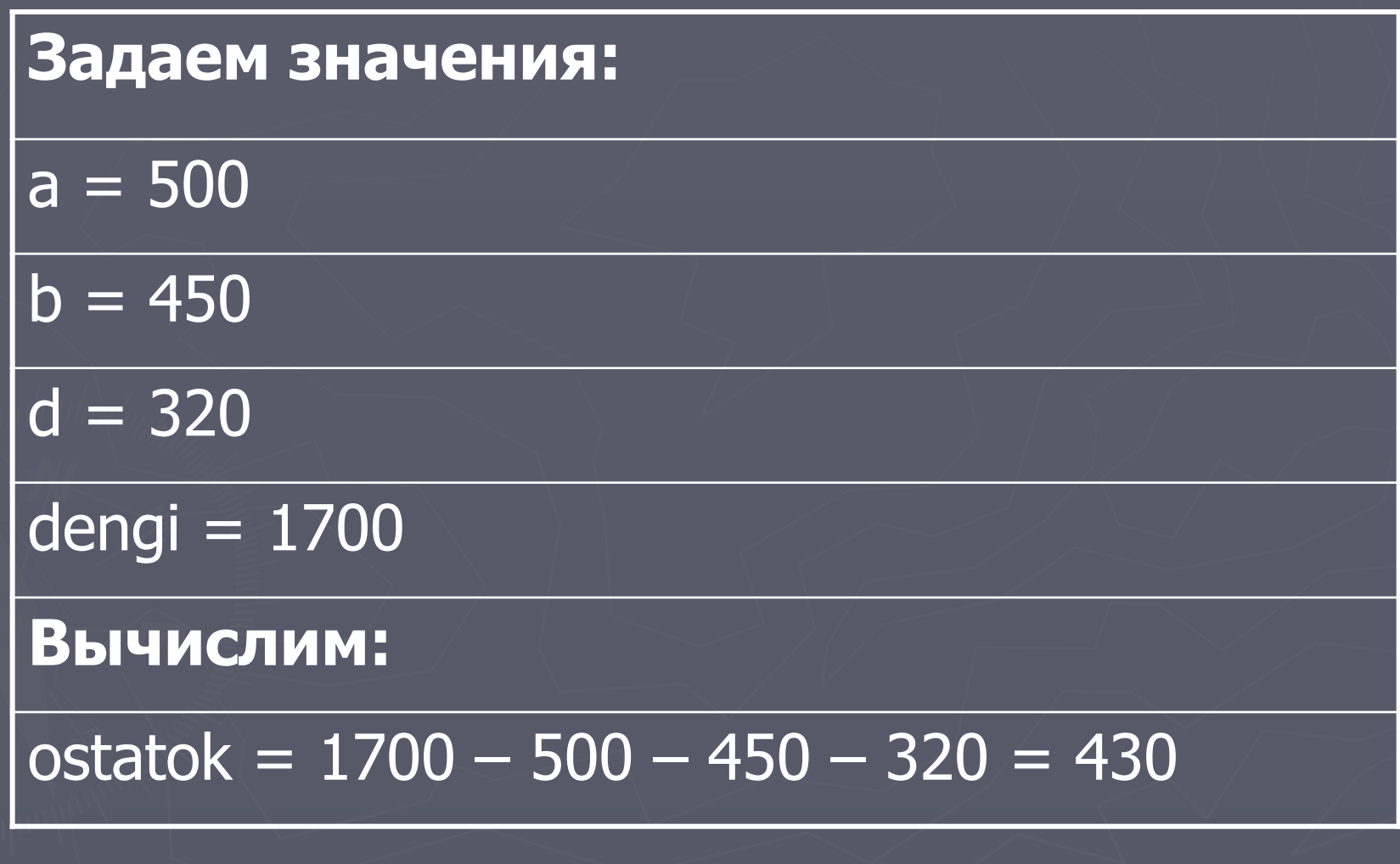

### Что происходит после запуска программы

**Cколько стоят перчатки, портфель и галстук 500 450 320 <Enter>**

**После этого в переменные заносятся введенные значения a = 500 b = 450 d = 320**

**Сколько у Вас денег? 1700 <Enter>**

**В переменную dengi заносит соответствующее значение dengi = 1700**

**Выполняется оператор присваивания ostatok = den – a – b – d**

**В переменную ostatok заносится значение 430 (ostatok=430)**

**Выводится результат на экран**

**После всех покупок у Вас останется 430.00 руб.**

#### Что видим на экране

Cколько стоят перчатки, портфель и галстук 500 450 320 Сколько у Вас денег? 1700 После всех покупок у Вас останется 430.00 руб.

### 7. Анализ полученного результата

Проверяем полученный на экране результат с нашим тестом. Если результат совпадает, то программа работает правильно. Если – нет, то надо искать ошибку.

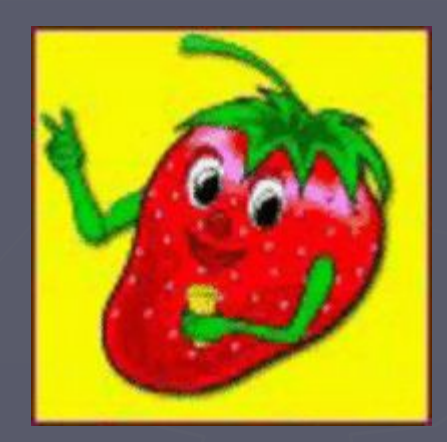